# SIS PROCESS DATA FLOW

## **SIS Process Data Flow**

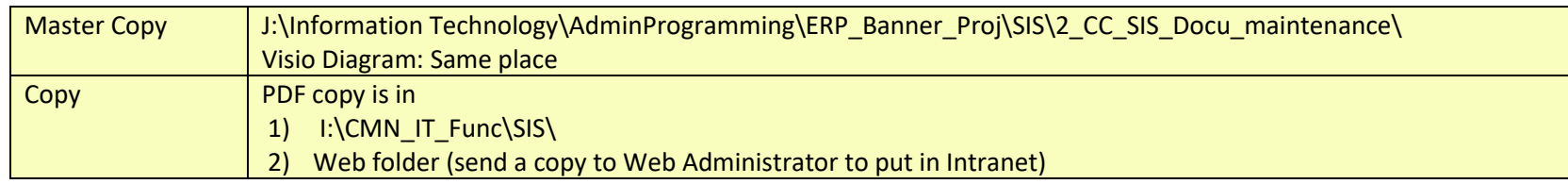

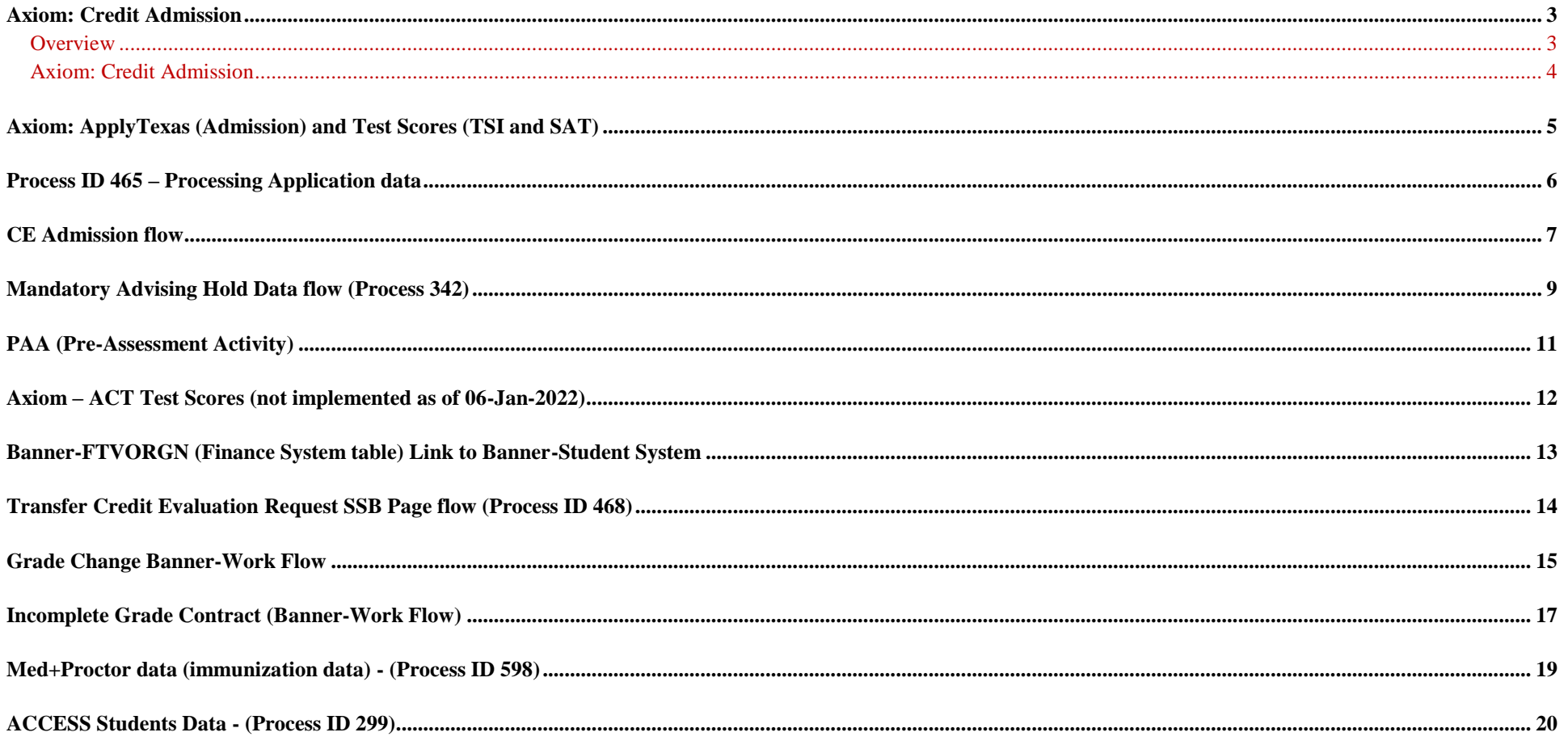

#### **Document Control-Modification log:**

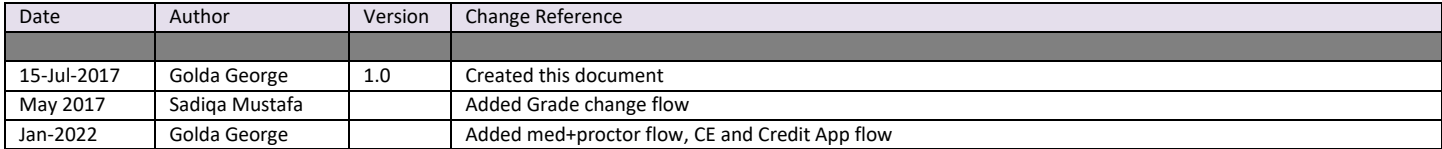

#### <span id="page-3-0"></span>**Axiom: Credit Admission**

#### <span id="page-3-1"></span>**Overview**

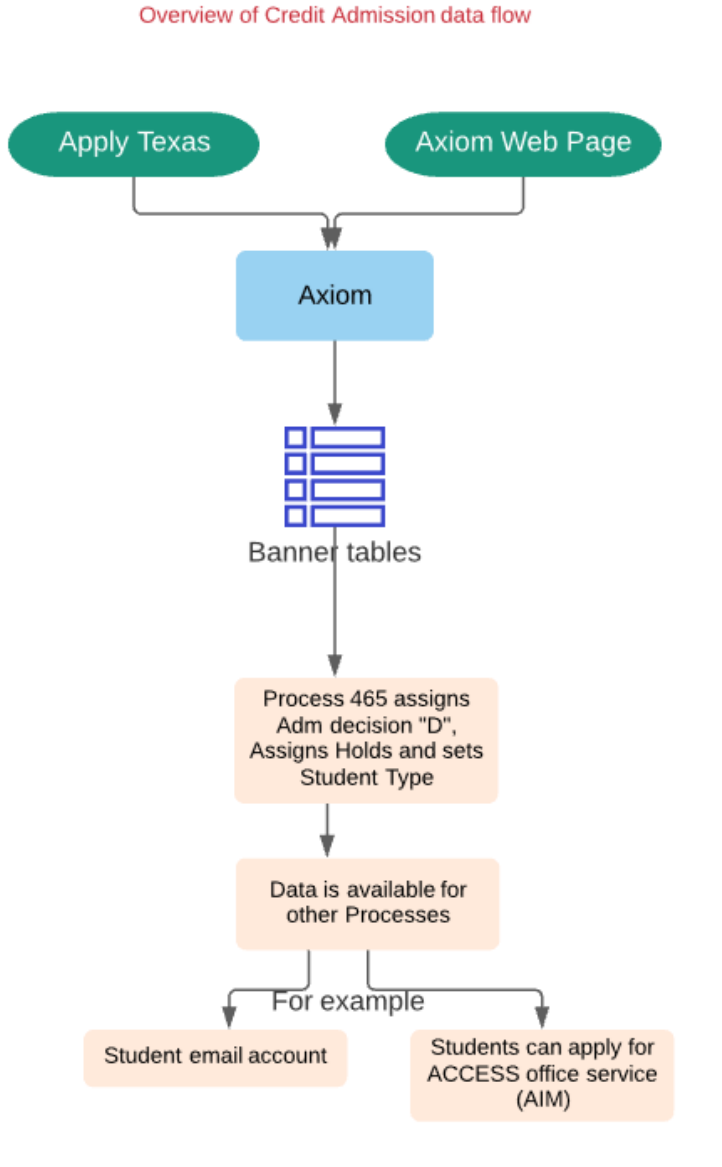

Golda George 20-Sep-2021

### <span id="page-4-0"></span>**Axiom: Credit Admission**

#### **Credit online Application (Current as of Aug 2021)**

Golda George 27-Aug-2021

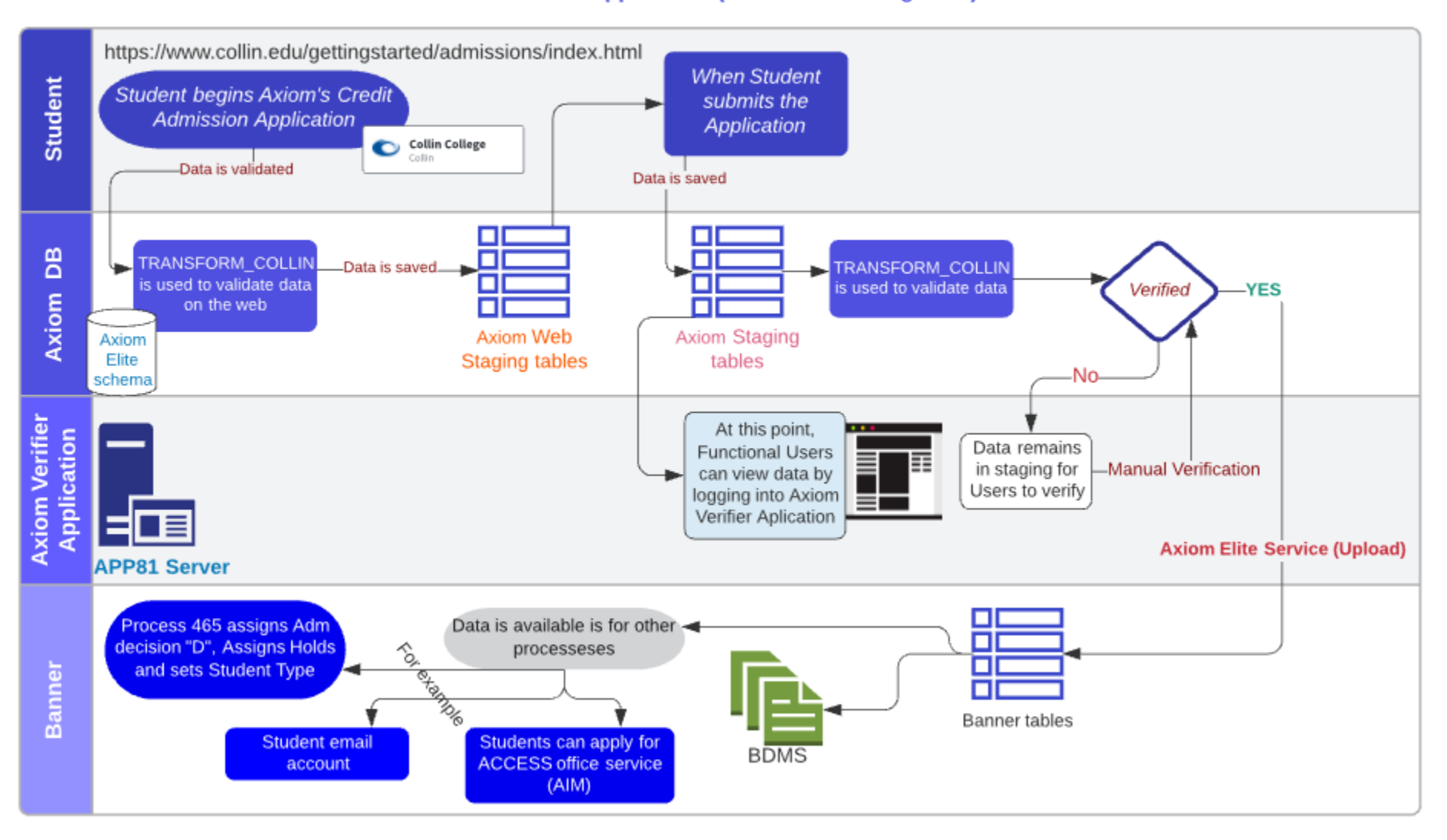

#### <span id="page-5-0"></span>**Axiom: ApplyTexas (Admission) and Test Scores (TSI and SAT)**

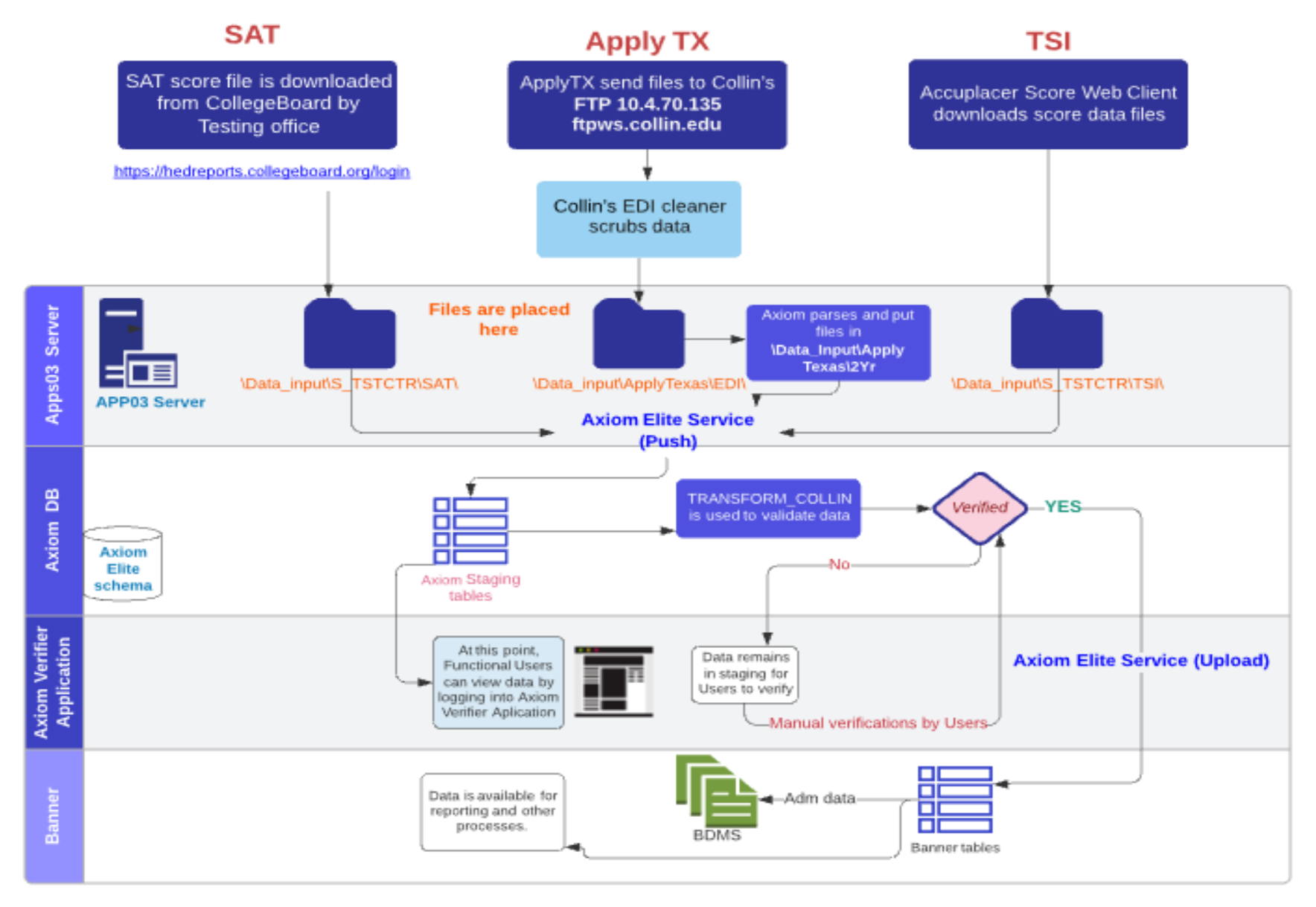

#### <span id="page-6-0"></span>**Process ID 465 – Processing Application data**

Added by: Golda George/April 2018

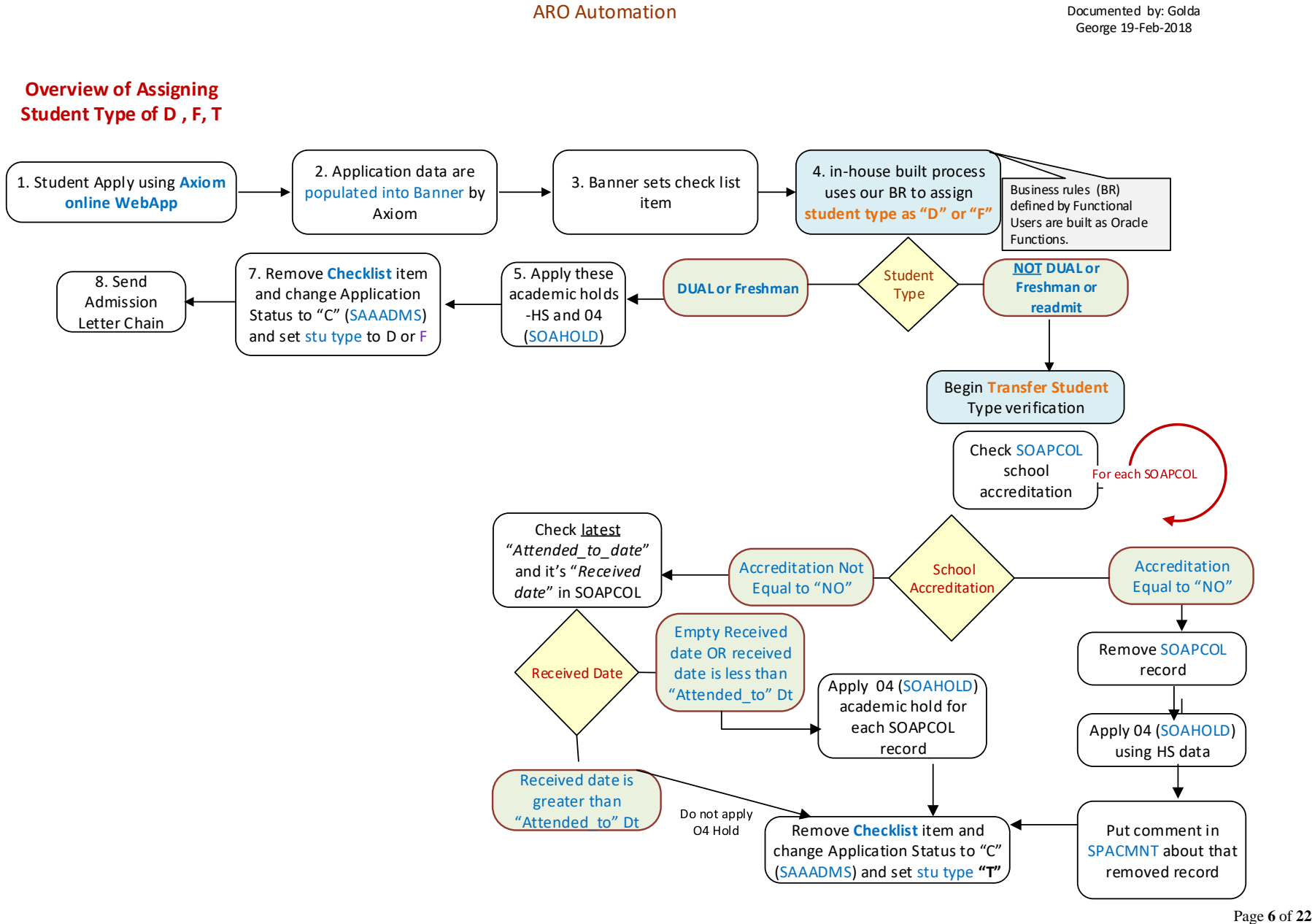

#### SIS Process data flow Page **7** of **22**

<span id="page-7-0"></span>**CE Admission flow** Added by: Golda George/Sep 2021

Functional Contact: Karen Musa / Alicia Huppe Technical Contact: Nicola Marshman

Continuing Education (CE) Admission Application data flow. This is Collin's in-house developed application which uses Axiom verifier to load data into Banner ERP.

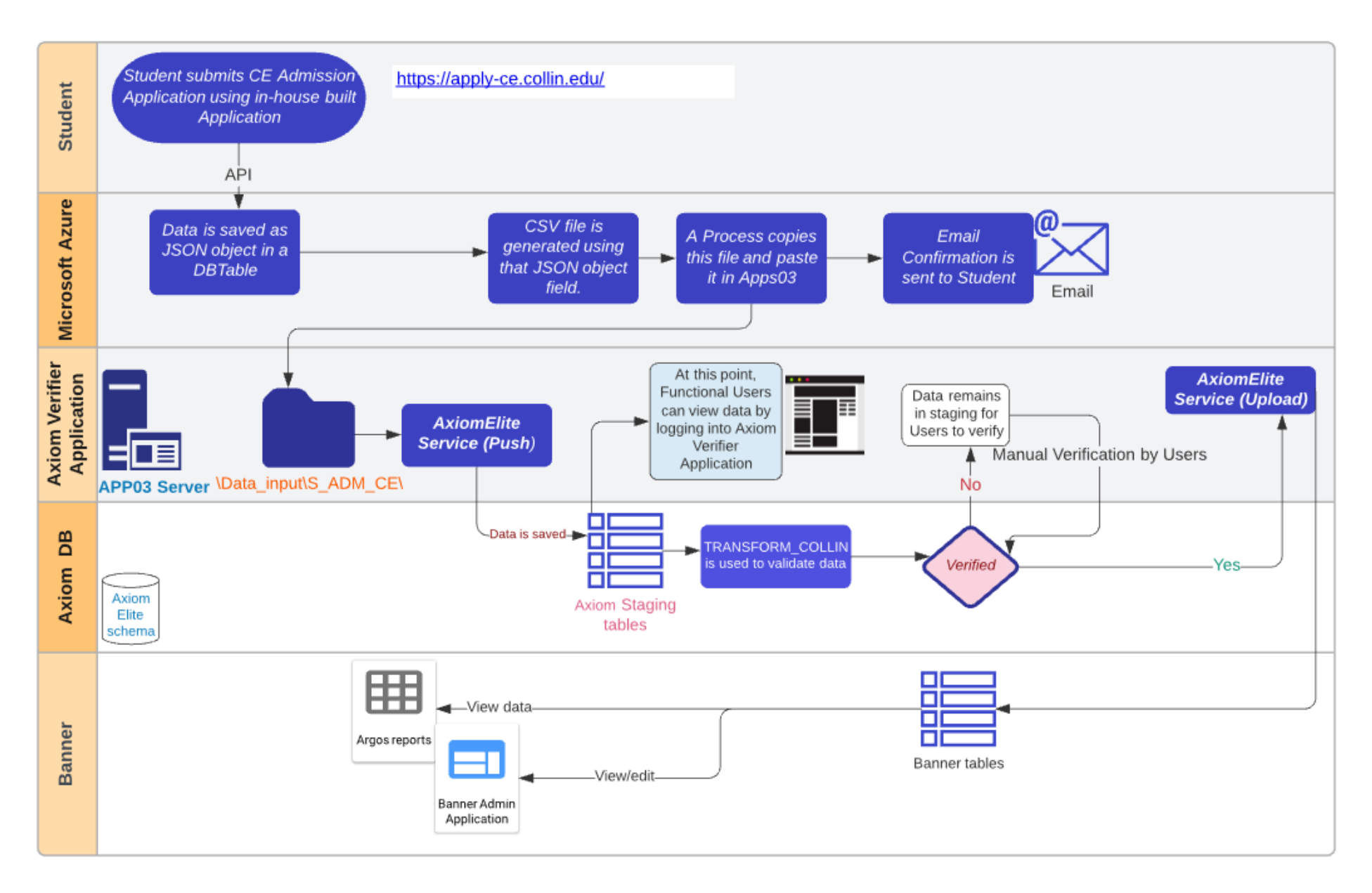

#### SIS Process data flow Page **9** of **22**

#### <span id="page-9-0"></span>**Mandatory Advising Hold Data flow (Process 342)**

Added by: Golda George/July 2017 Functional Contact: Torrey West

Students get MA Hold based on 1) Math 2) Reading 3) Writing outcome. Hold is applied when they are bad in 1 or 2 of 3. After a student receives MA (Mandatory Advising) hold, process 342 populates that student into MA Survey pop-sel which makes that student eligible to take Mandatory Advising (MA) Survey. Link is available in Cougar Web. Survey is built using General Survey Engine (GSE).

See the process flow below

![](_page_10_Figure_2.jpeg)

#### <span id="page-11-0"></span>**PAA (Pre-Assessment Activity)**

Added by: Golda George/August 2017

![](_page_11_Figure_3.jpeg)

#### <span id="page-12-0"></span>**Axiom – ACT Test Scores (not implemented as of 06-Jan-2022)**

Added by: Golda George/February 2018

![](_page_12_Figure_3.jpeg)

![](_page_12_Figure_4.jpeg)

#### <span id="page-13-0"></span>**Banner-FTVORGN (Finance System table) Link to Banner-Student System**

#### Added by: Golda George/May 2018

#### FTVORGN link to Student System

![](_page_13_Figure_5.jpeg)

View #4 and #5 using Argos > Banner.Student\_FI\_CMN.ftvorgn-stvcudb Orgn data

Golda George 15-Sep-2017

#### <span id="page-14-0"></span>**Transfer Credit Evaluation Request SSB Page flow (Process ID 468)**

Added by: Golda George/Oct 2018

![](_page_14_Figure_4.jpeg)

#### <span id="page-15-0"></span>**Grade Change Banner-Work Flow**

Added by: Sadiqa Mustafa/May 2016; Created by Mayra Lopez (Ellucian Consultant)

![](_page_16_Figure_2.jpeg)

SIS Process data flow Page **17** of **22**

#### <span id="page-17-0"></span>**Incomplete Grade Contract (Banner-Work Flow)**

Added by: Golda Georg/Jul 2017; Created by Mayra Lopez (Ellucian Consultant)

![](_page_18_Figure_0.jpeg)

![](_page_18_Figure_2.jpeg)

#### SIS Process data flow Page **19** of **22**

#### <span id="page-19-0"></span>**Med+Proctor data (immunization data) - (Process ID 598)**

Added by: Golda George/Oct 2020

Med+Proctor verifies students immunization records and provides that list to Collin College. Below diagram shows how data flows from the vendor to Banner. Functional Contact: Debbi Dunn

![](_page_19_Figure_4.jpeg)

#### <span id="page-20-0"></span>**ACCESS Students Data - (Process ID 299)**

Added by: Golda George/Jan 20222

ACCESS Office uses AIM Software to provide service to disabled students.<https://www.accessiblelearning.com/> Functional Contact: Jessica Haapla and Marilyn Harren. Collin site:<https://www.collin.edu/studentresources/disabilityservices/index.html>

![](_page_21_Figure_2.jpeg)

![](_page_22_Picture_2.jpeg)